#### **Classification in WEKA 2009/11/10**

#### Petra Kralj NovakPetra.Kralj@ijs.si

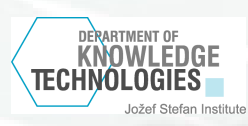

#### **Practice with Weka**

1. Build a decision tree with the ID3 algorithm on the lenses dataset, evaluate on a separate test set

#### 2. Classification on the CAR dataset

- Preparing the data
- $-$  Building appleion. Building decision trees
- Naive Bayes classifier
	- Understanding the Weka output

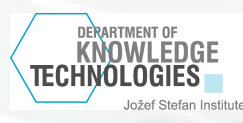

#### **Weka**

 Weka is open source softwere for machine learning and data mining. http://www.cs.waikato.ac.nz/ml/weka/

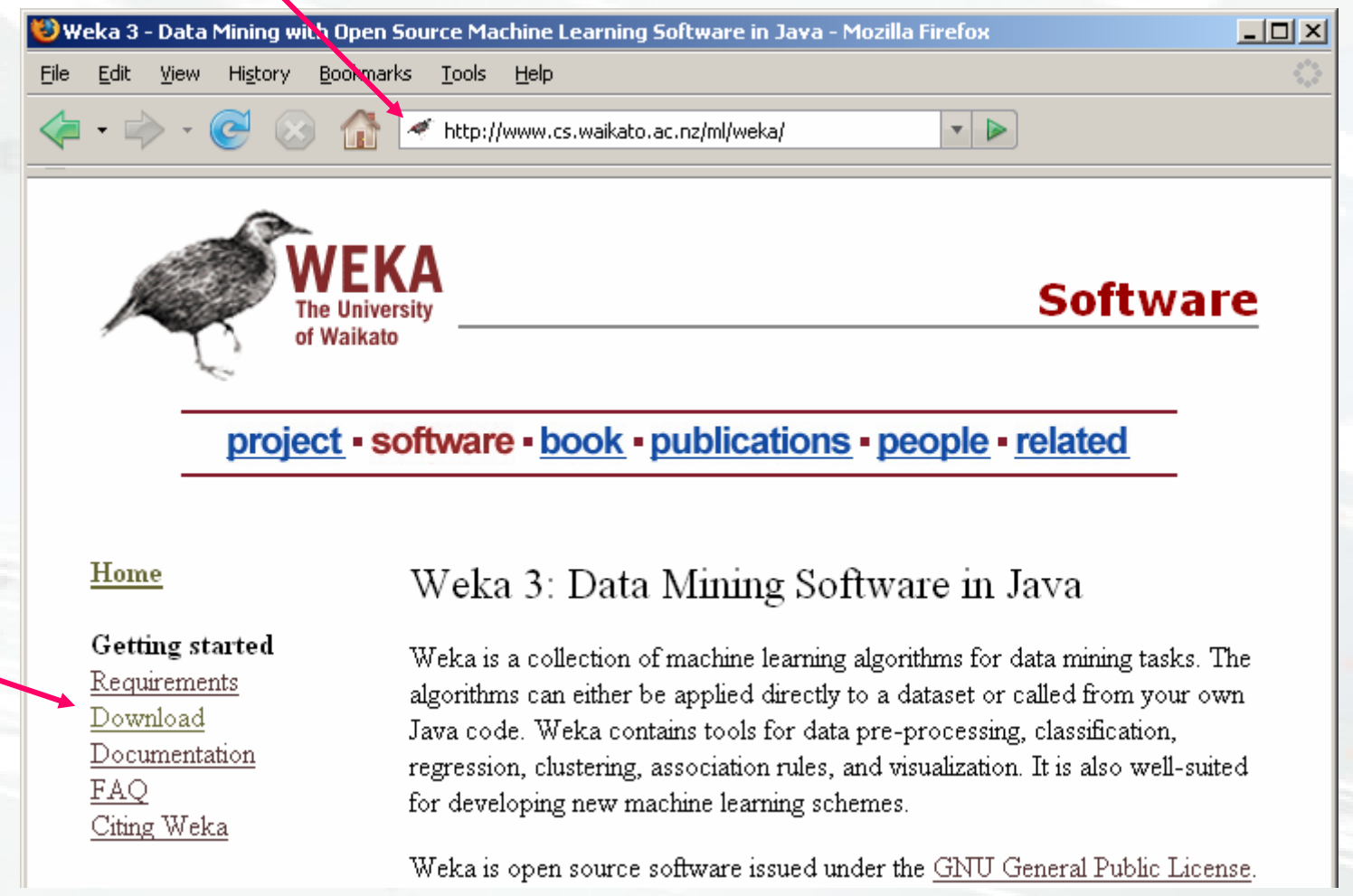

Downloadversion 3.6

DERARTMENT OF<br>**KNOWLEDGE** TECHNOLOGIES

Jožef Stefan Institute

## **Run Weka**

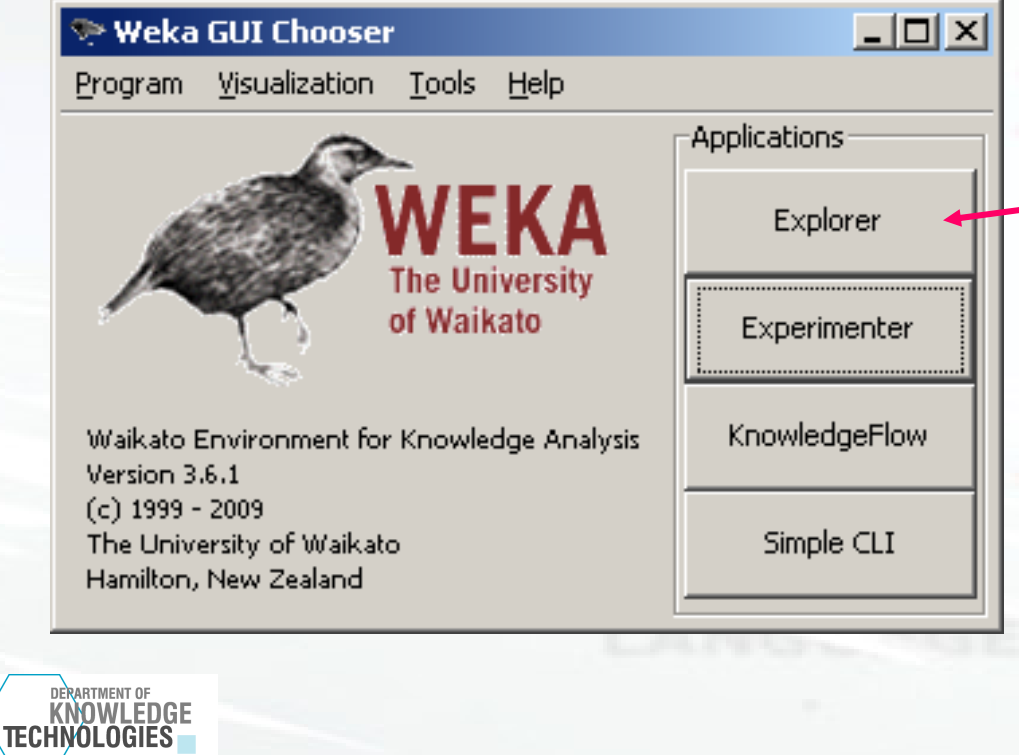

Jožef Stefan Institute

#### Choose Explorer

Petra.Kralj@ijs.si

### **Exercise 1: Lenses dataset**

- •In the Weka data mining tool induce a decision tree for the lenses dataset with the ID3 algorithm.
- •Data:
	- $\mathcal{L}_{\mathcal{A}}$ lensesTrain.arff
	- –lensesTest.arff
- • Compare the outcome with the manually obtained results.

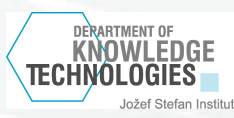

# **Load the data**

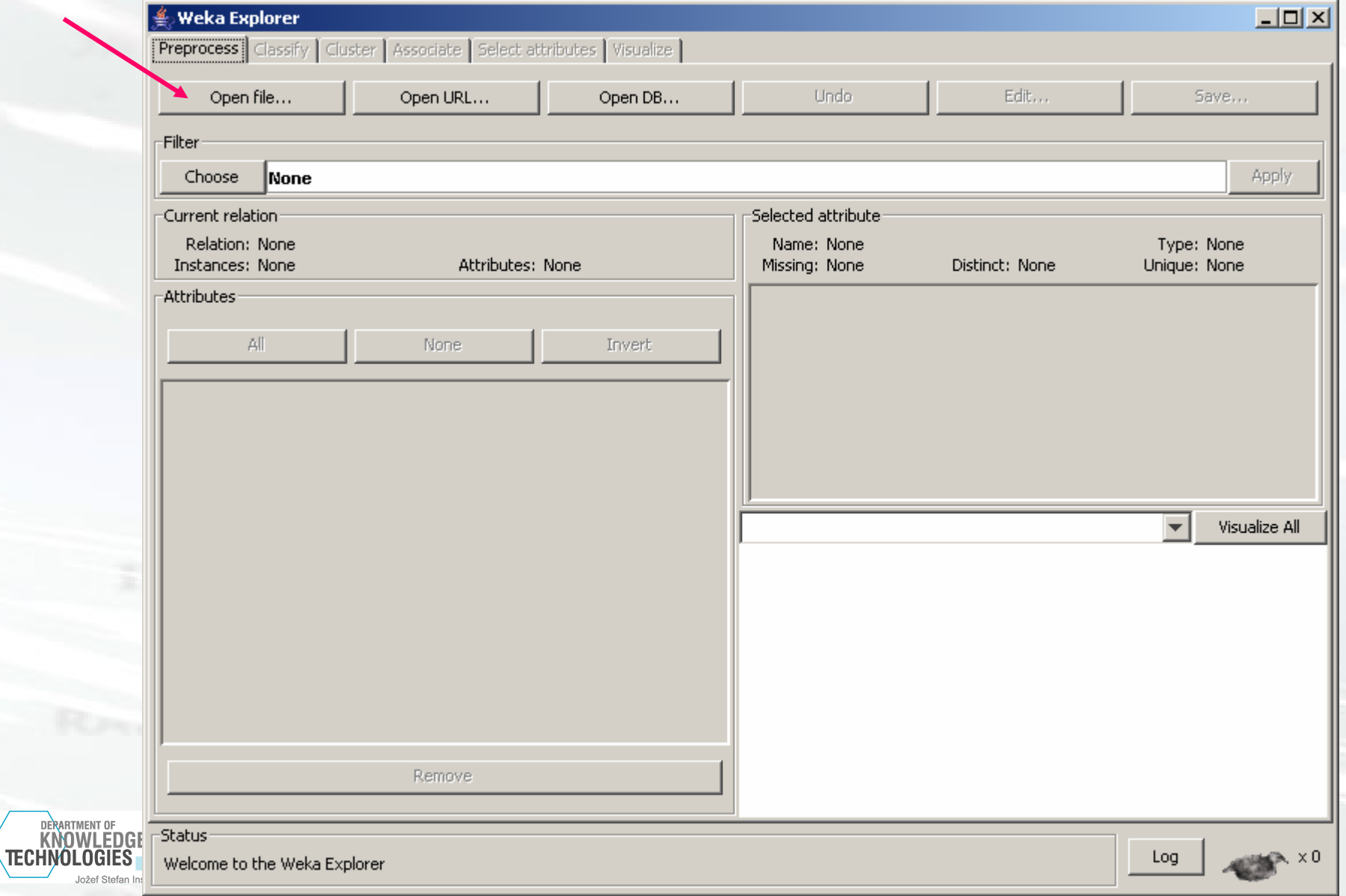

## **Load the data - 2**

#### lensesTrain.arff

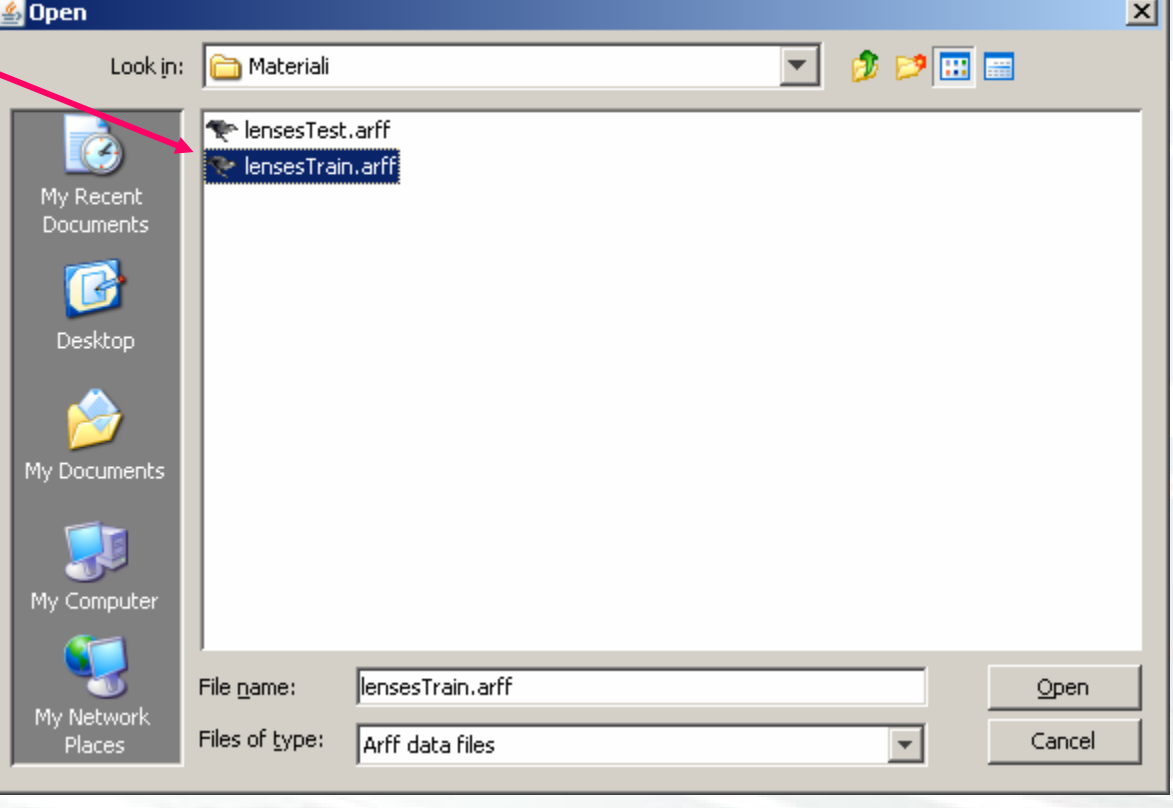

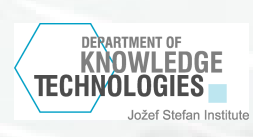

## **The data are loaded**

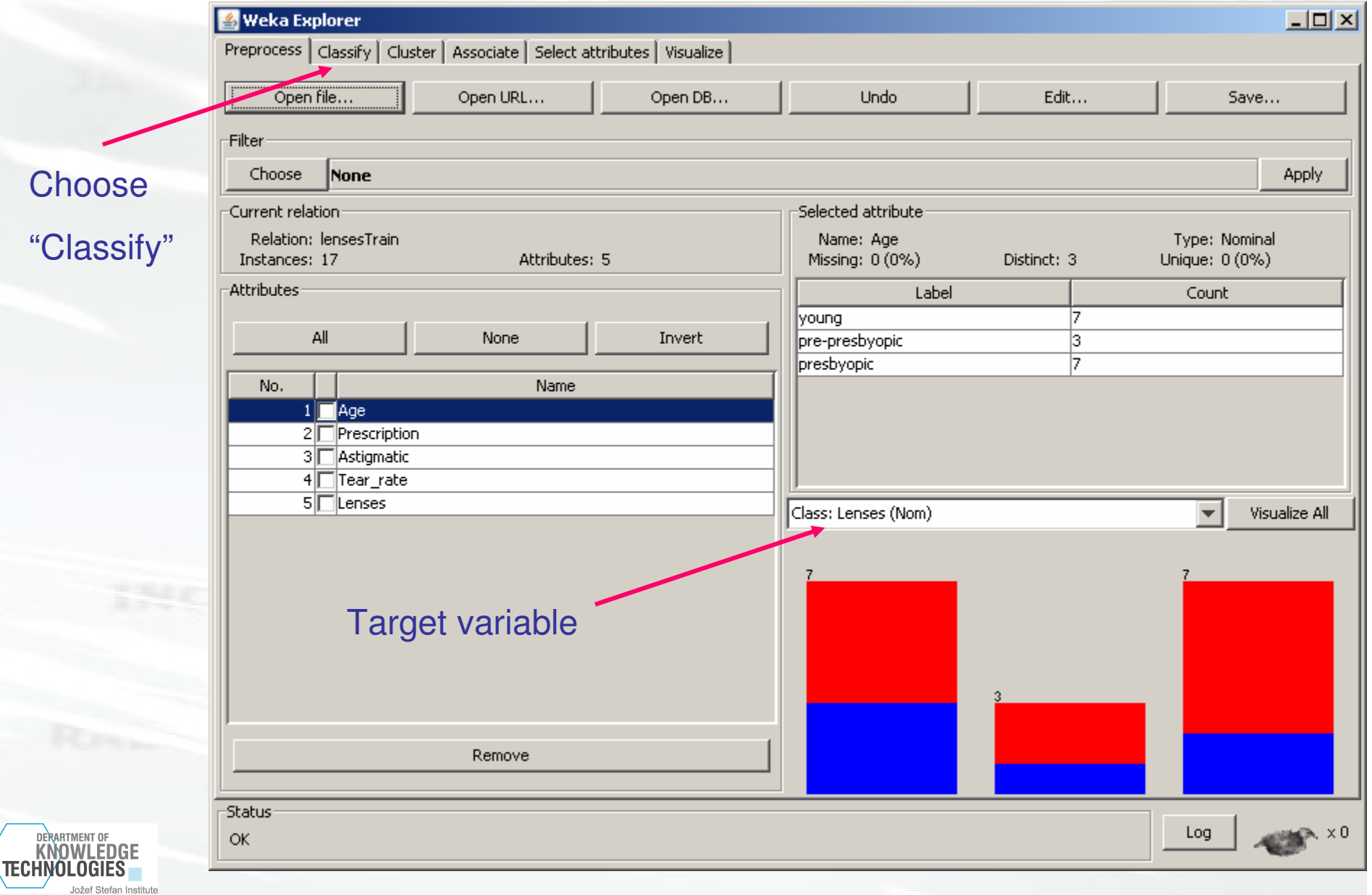

# **Choose algoritem**

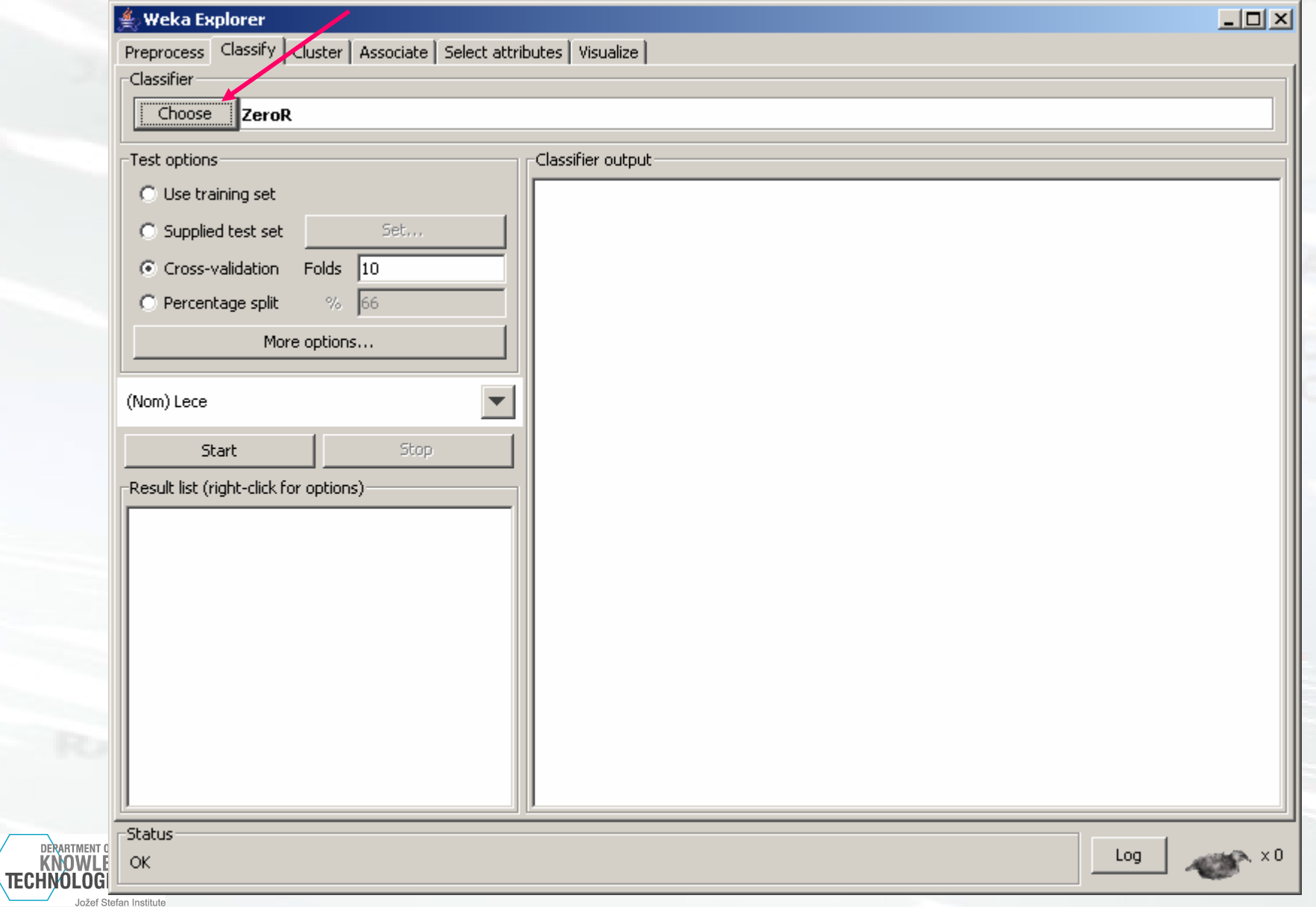

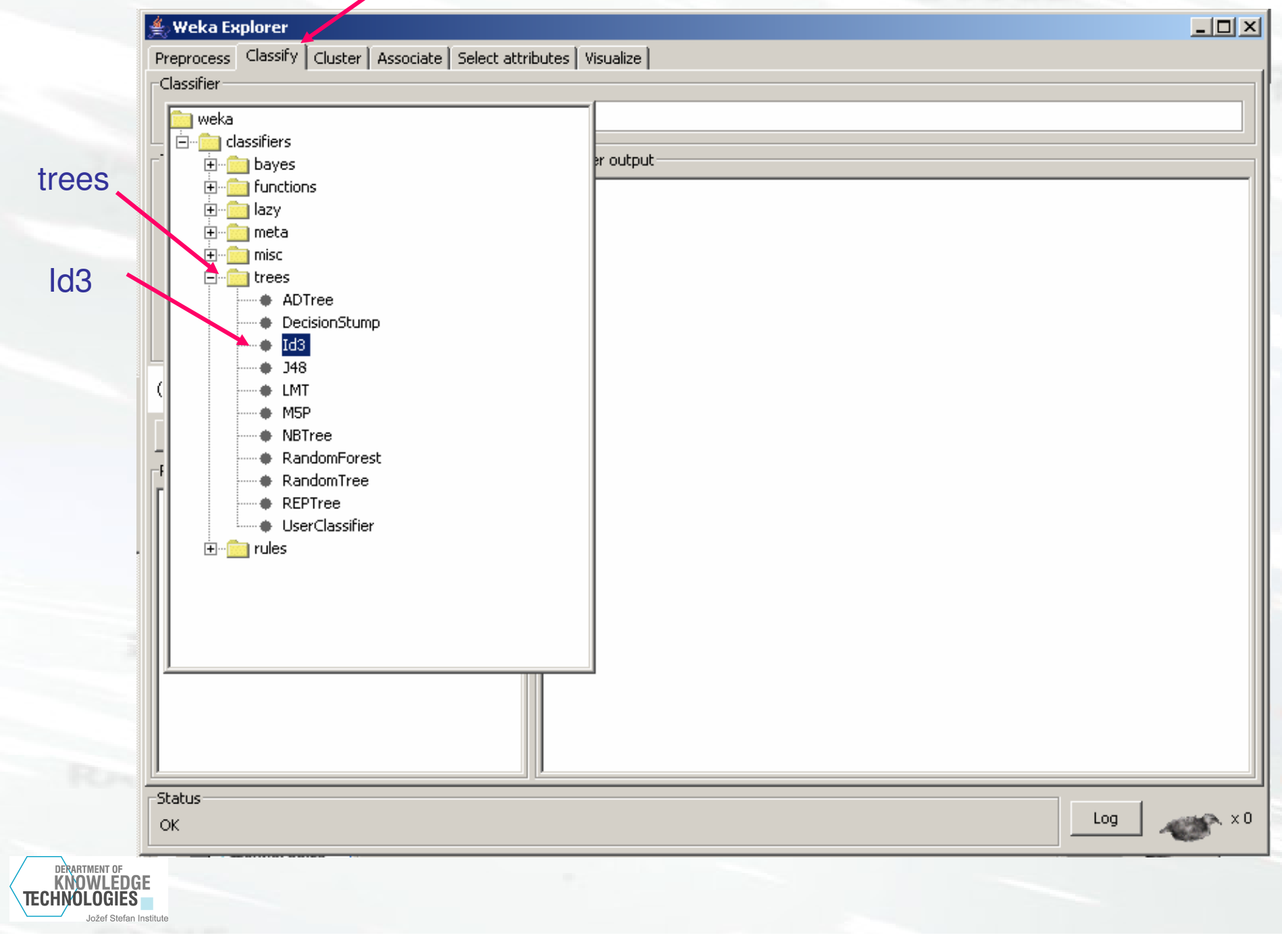

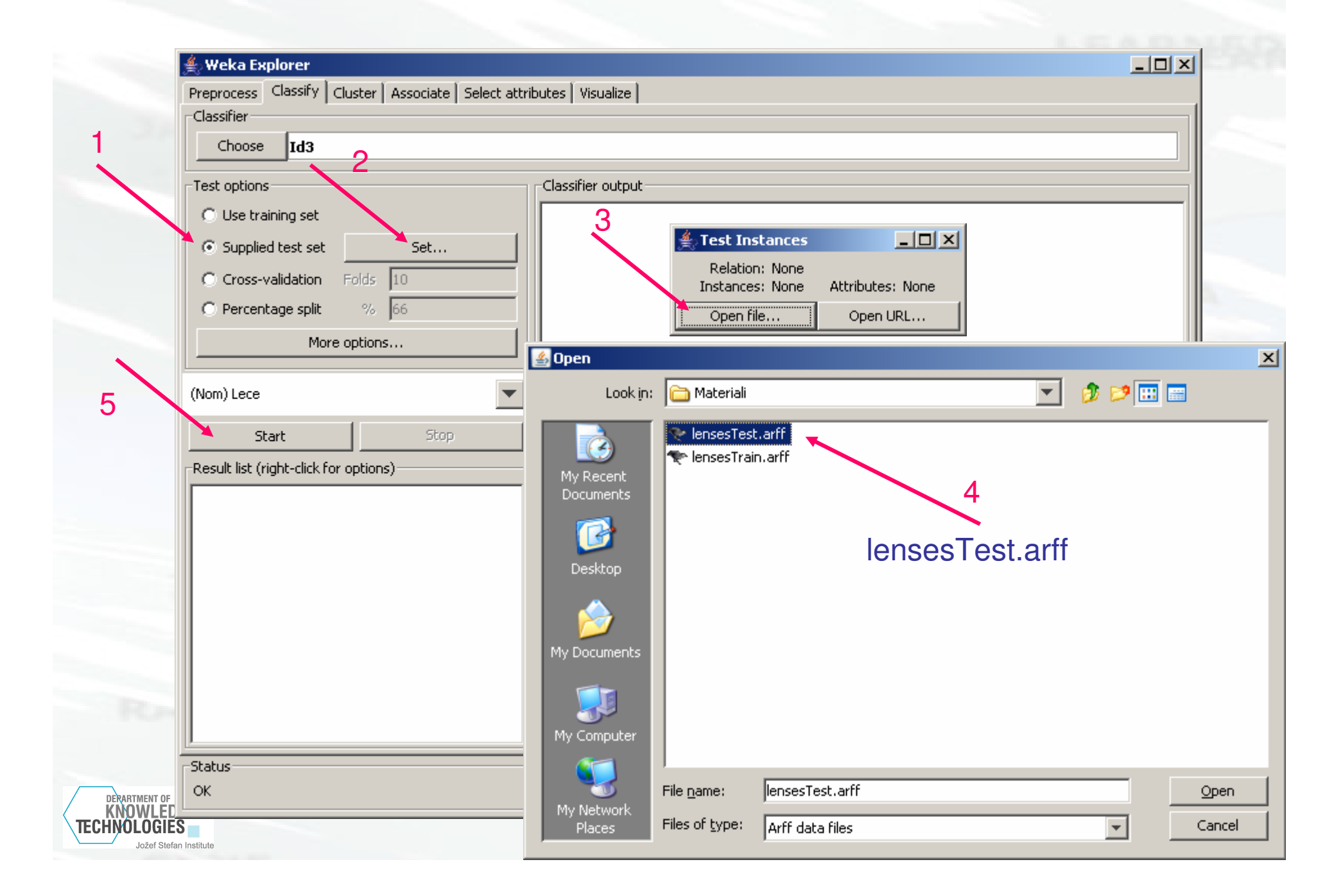

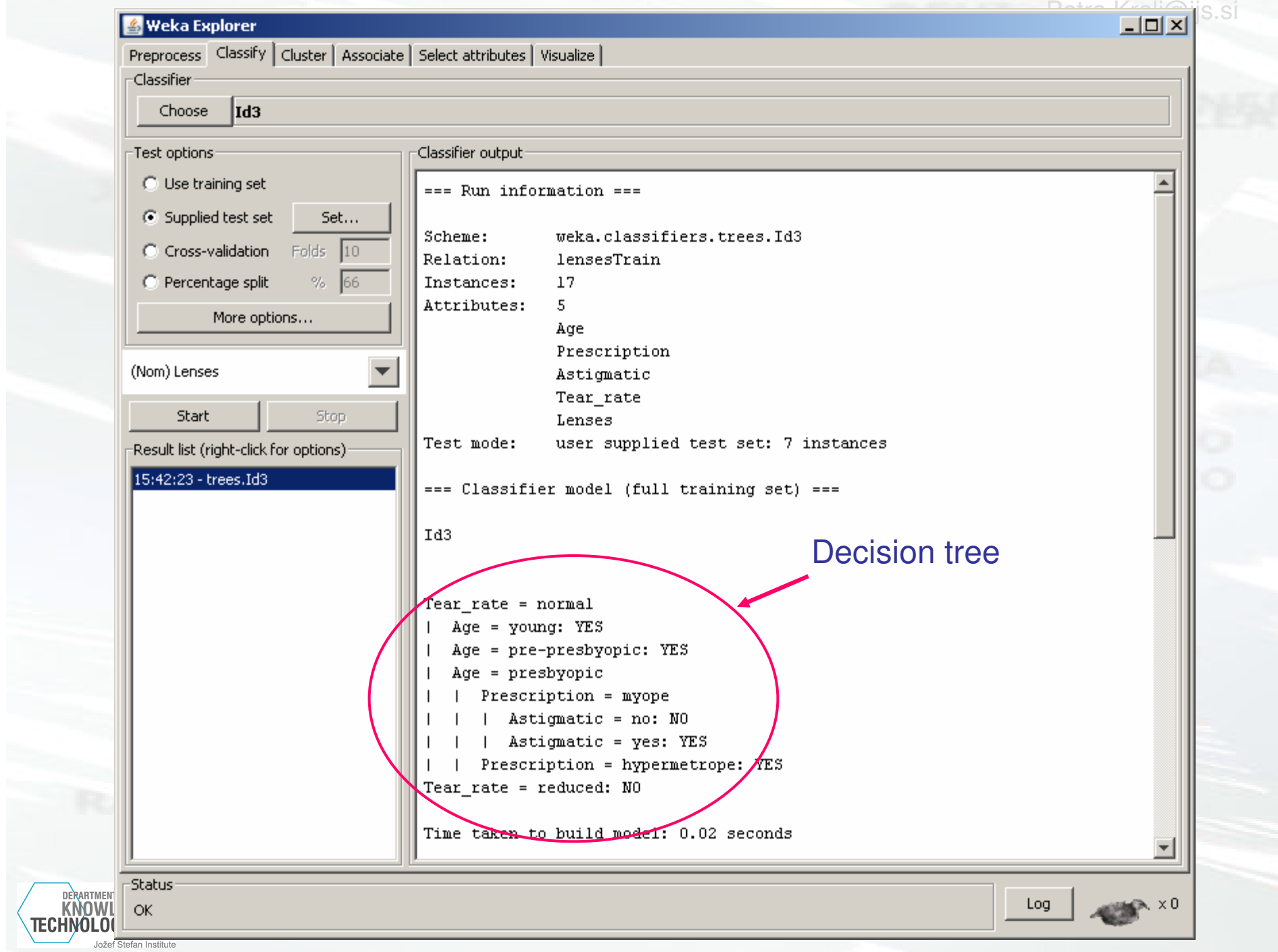

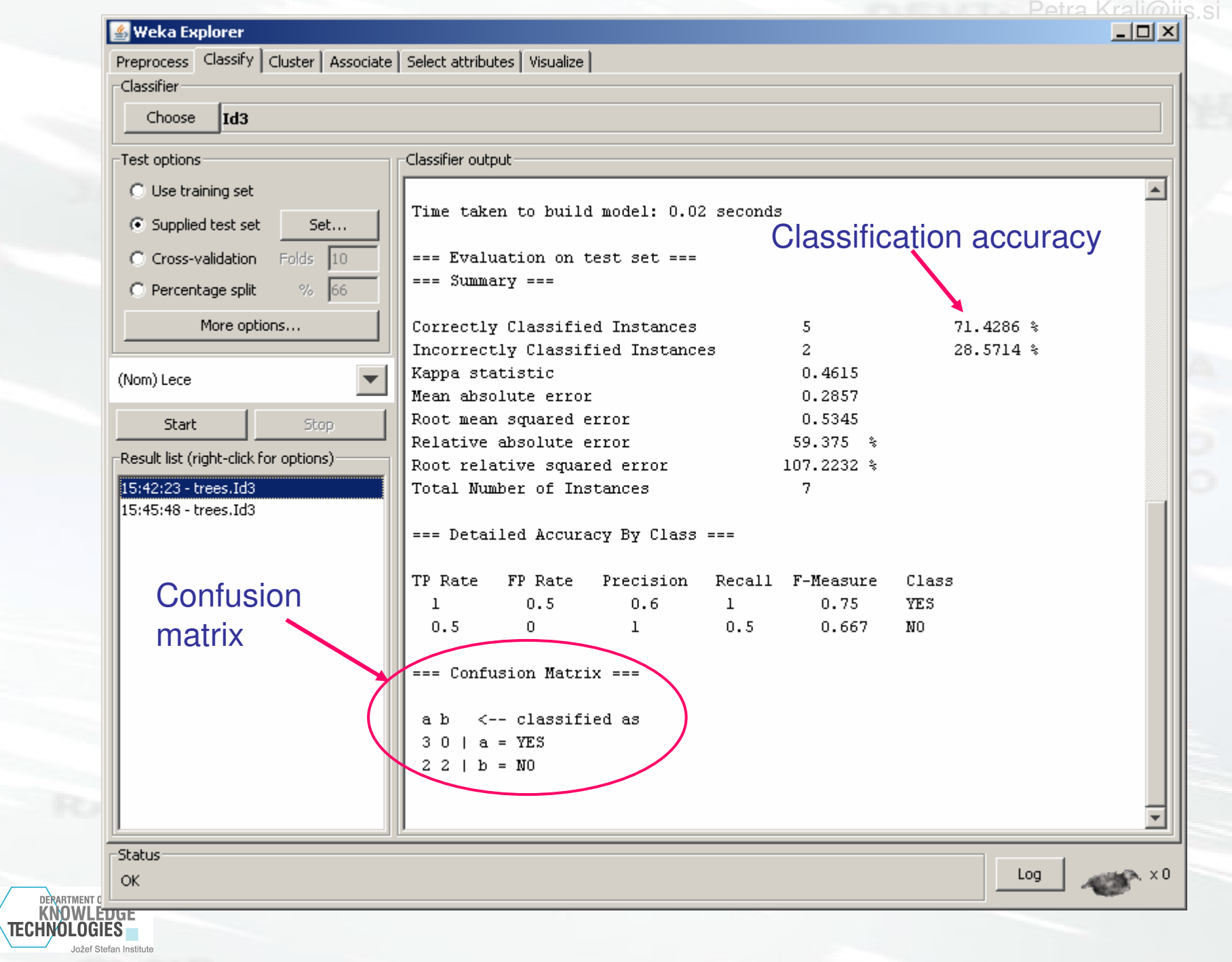

## **Exercise 2: CAR dataset**

- 1728 examples
- 6 attributes

DERARTMENT OI **KNOWLEDGE** 

- $-$  6 nomins 6 nominal
- $\mathcal{L}_{\mathcal{A}}$ 0 numeric
- Nominal target variable
	- $\Lambda$  placeach lingpp appli 4 classes: unacc, acc, good, v-good
	- – Distribution of classes
		- unacc (70%), acc (22%), good (4%), v-good (4%)
- No missing values

## **Preparing the data for WEKA - 1**

Data in a spreadsheet (e.g. MS Excel)

- $\mathcal{L}_{\mathcal{A}}$ Rows are examples
- Columns are attributes $\mathcal{L}_{\mathcal{A}}$
- $\mathcal{L}^{\text{max}}_{\text{max}}$  The last column is the target variable

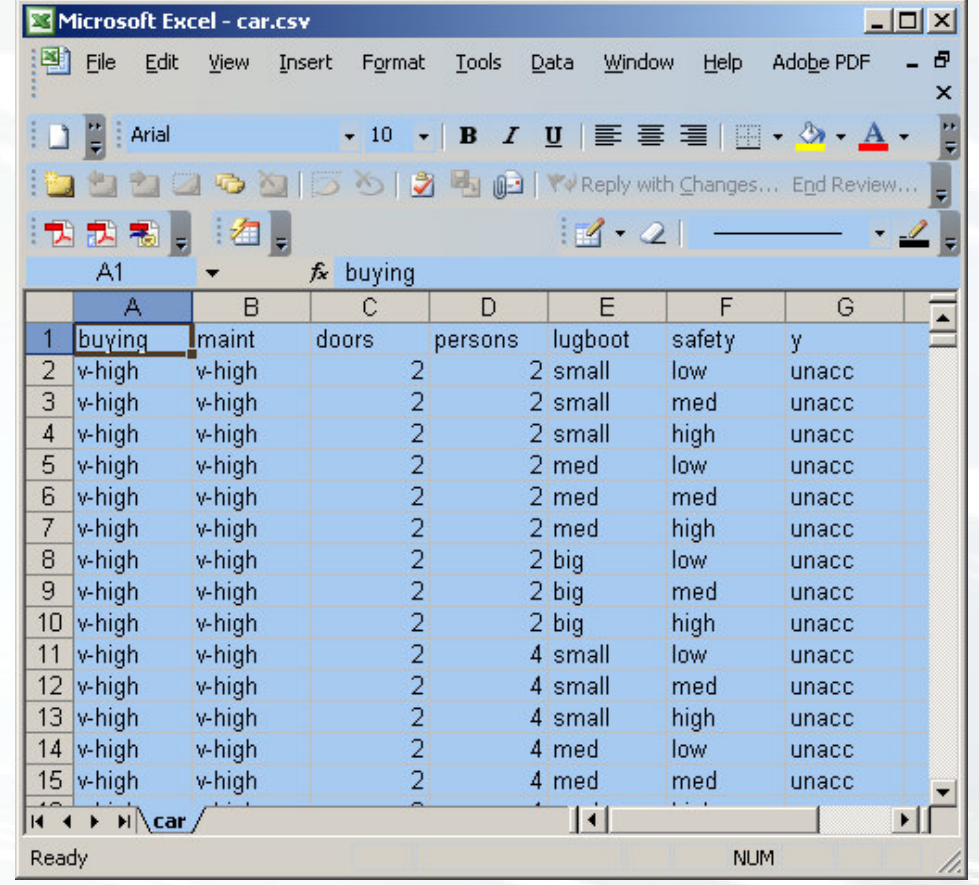

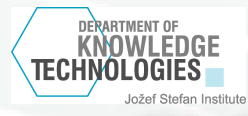

## **Preparing the data for WEKA - 2**

#### Save as ".csv"

Carefu comm semic

> Save As Save

> > T Desk

My Com

 $Place$ 

DERARTMENT OF **KNOWLEDGE** 

Jožef Stefan Institute

**TECHNOLOGIES** 

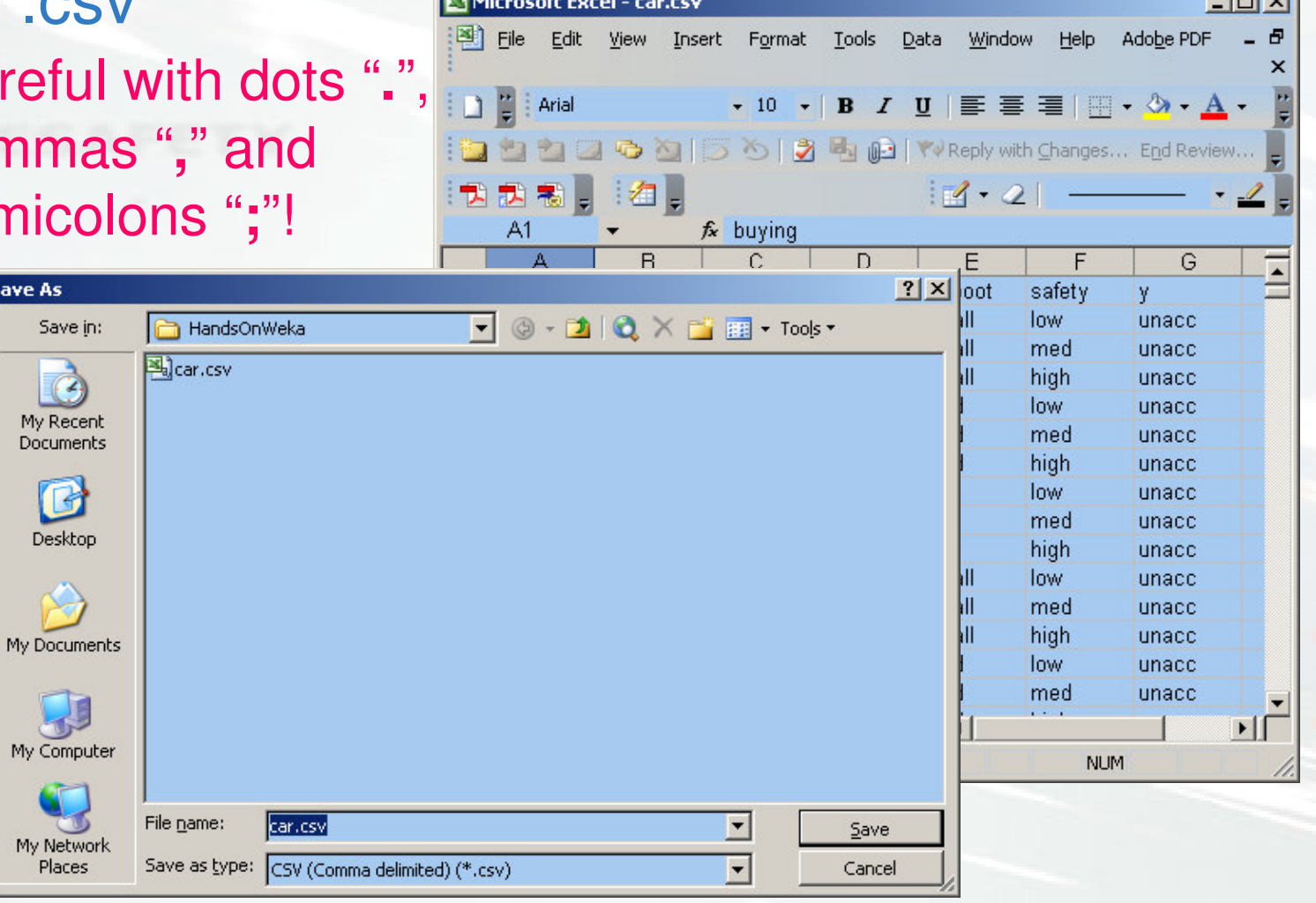

#### Car.csv

# **Load the data**

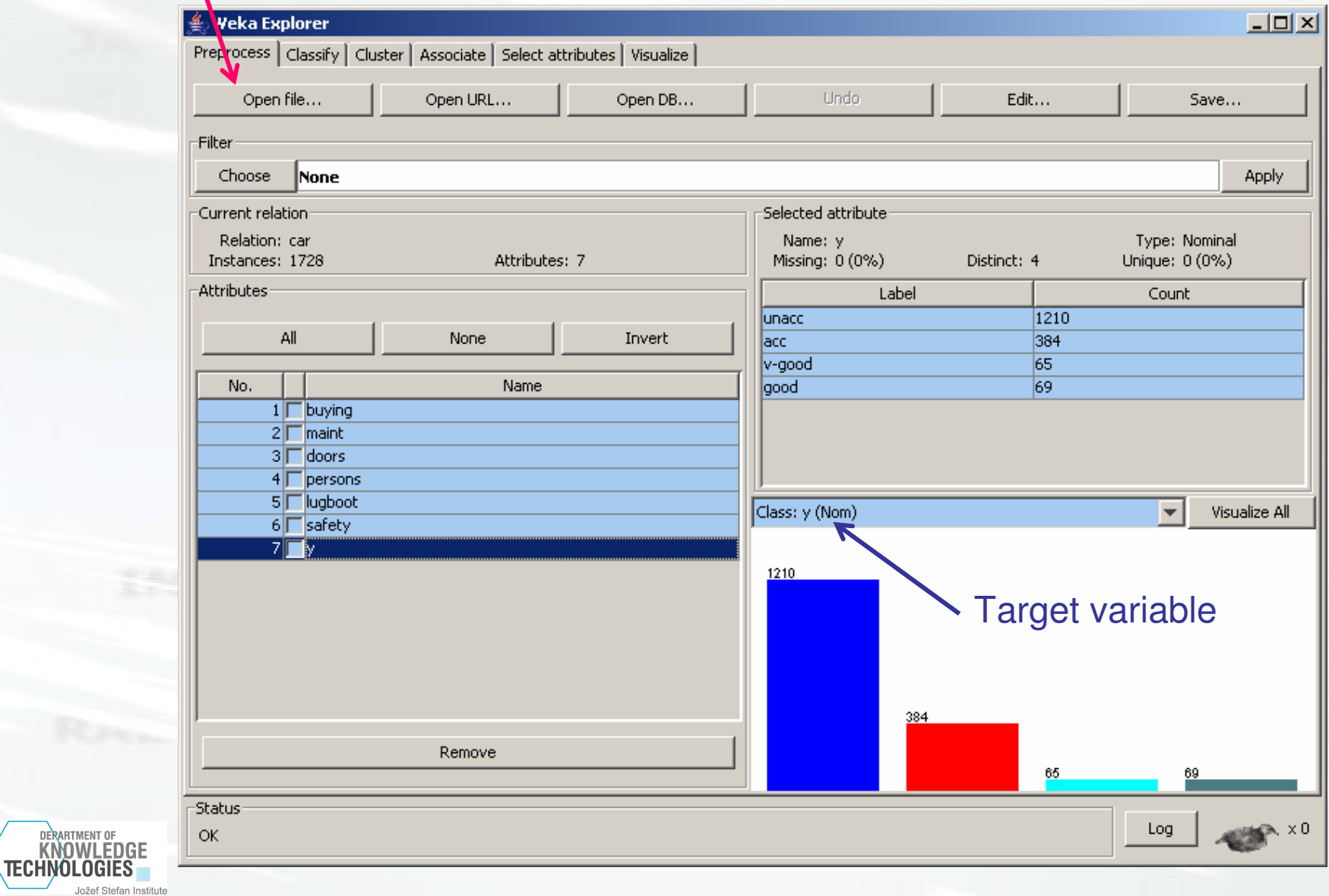

#### **Choose algorithm J48**  $-10 \times$  $\overline{2}$ Preprocess Classify | Cluster | Associate | Select attributes | Visualize | -Classifier 1 weka **E**-**Ra** classifiers er output: **白 m** bayes **E**<sup>-</sup>**C** functions **白** 图 lazy **E-Commeta** 白 mm ADTree **DecisionStump**  $\bullet$  Id3  $548$ zh.  $\binom{3}{}$  $\bullet$  LMT  $MSP$ • NBTree RandomForest **RandomTree**  $\bullet$  REPTree **UserClassifier** 白 **max** rules -Status DERARTMENT OF KNOWLEDGE **BEA** XO Log  $OK$ Jožef Stefan Institute

# **Building and evaluating the tree**

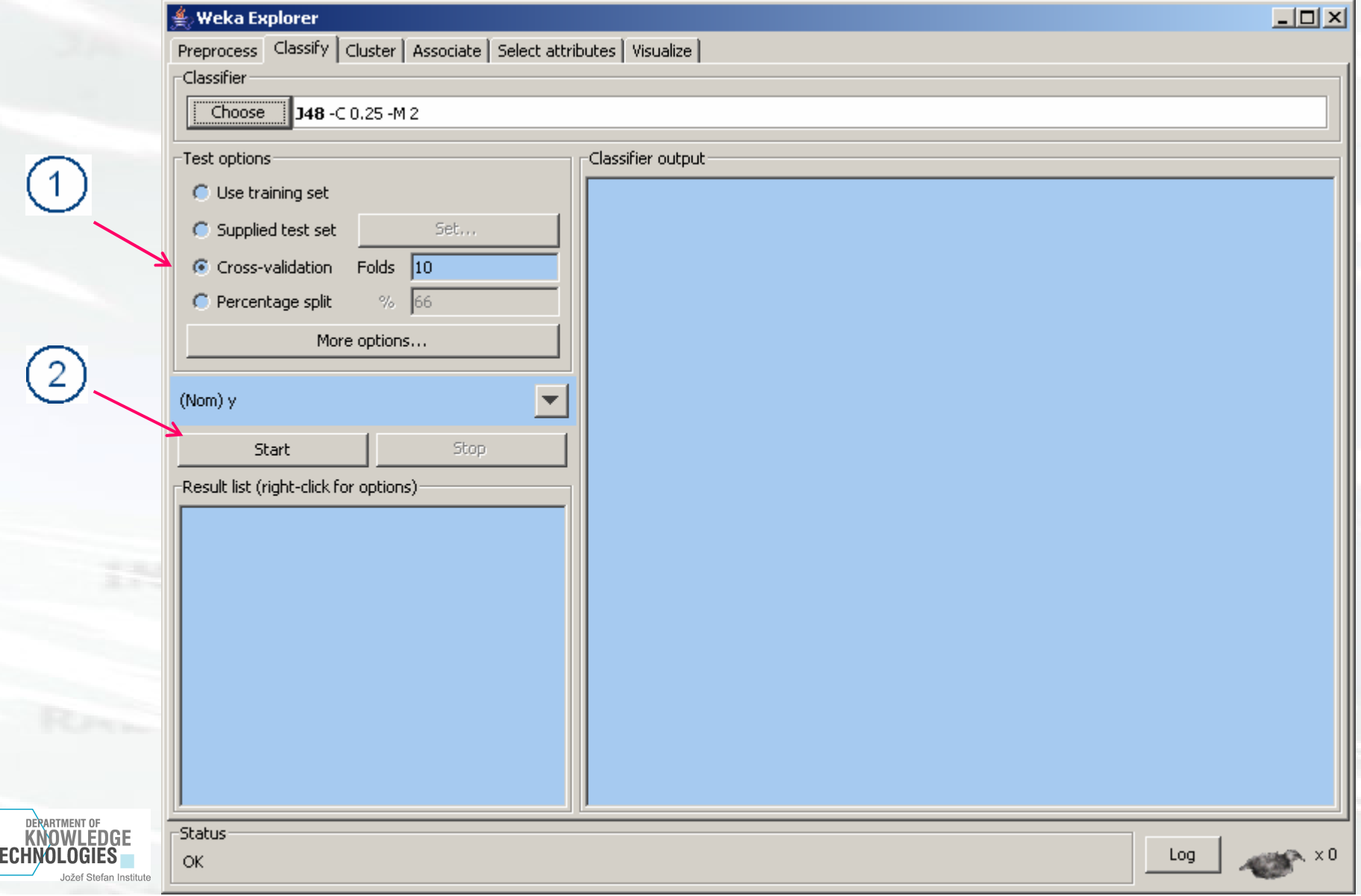

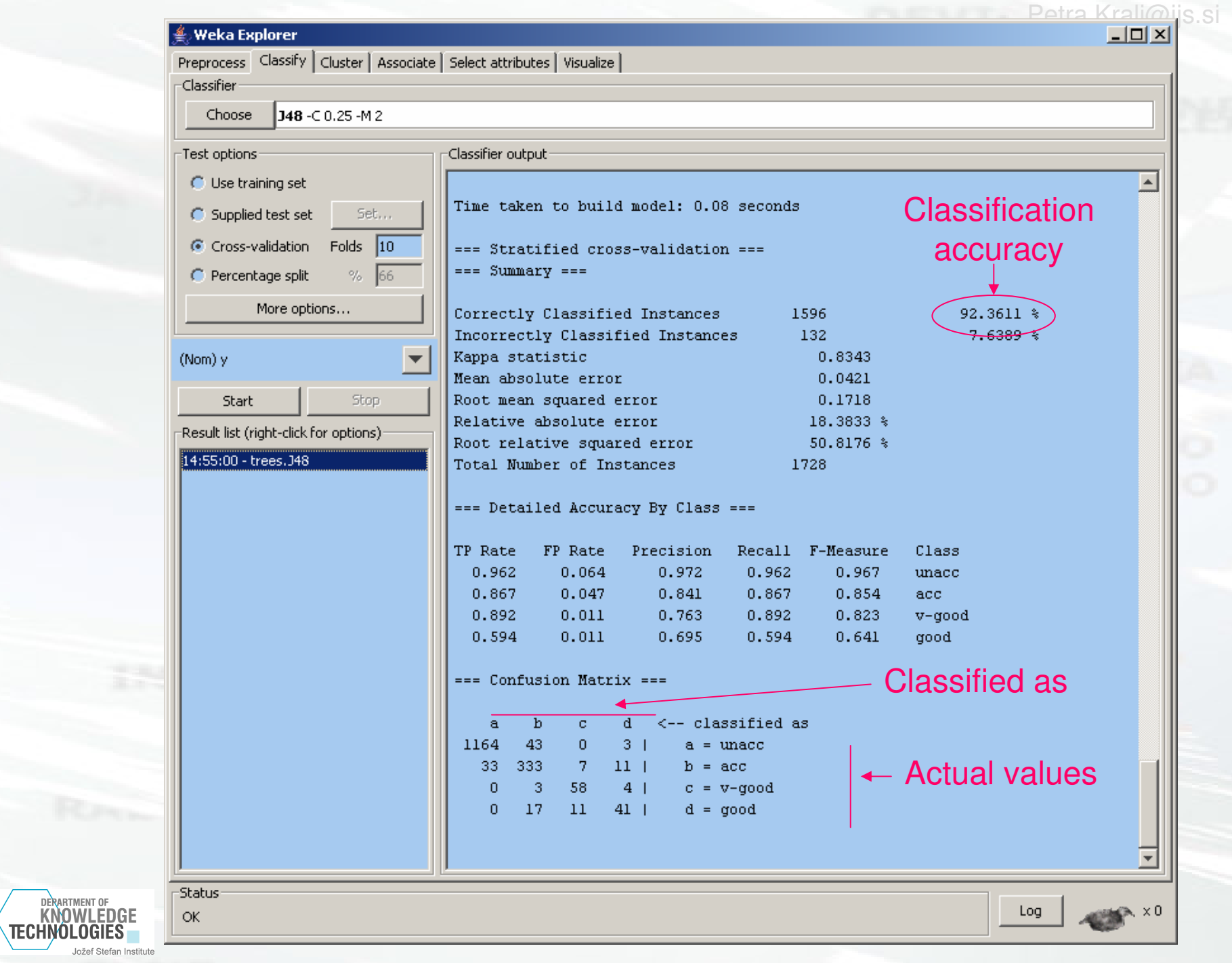

#### **Weka Explorer**

Preprocess Classify | Cluster | Associate | Select attributes | Visualize |

 $\overline{\Gamma}$ Classifier -

click

Choose 348 - C 0.25 - M 15

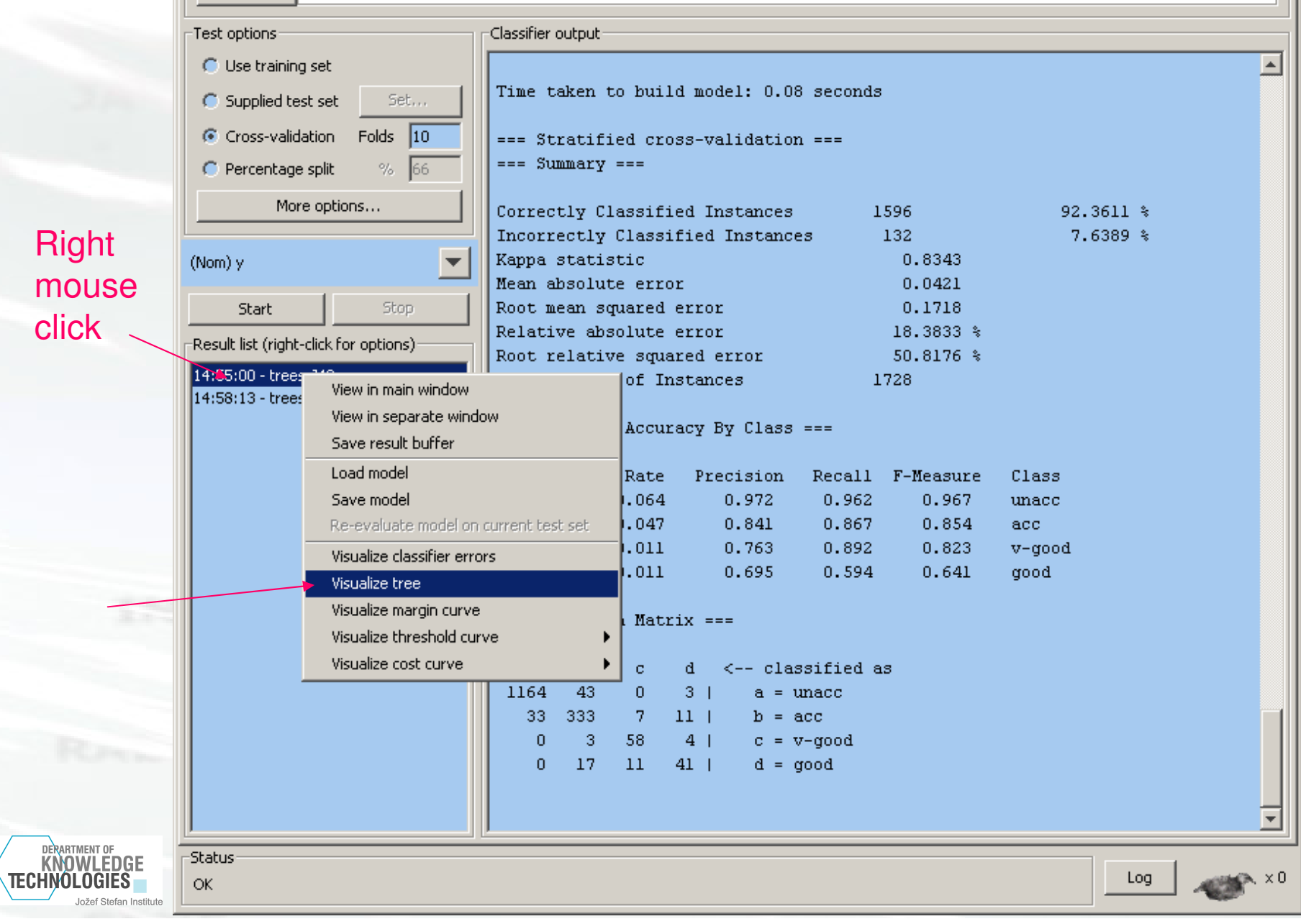

 $L = 2$ 

 $(1)$ Parameters of the algorithm (right mouse click)

Set the minimal number of objects per leaf to 15

 $\overline{2}$ 

DERARTMENT OF KNOWLEDGE

Jožef Stefan Institute

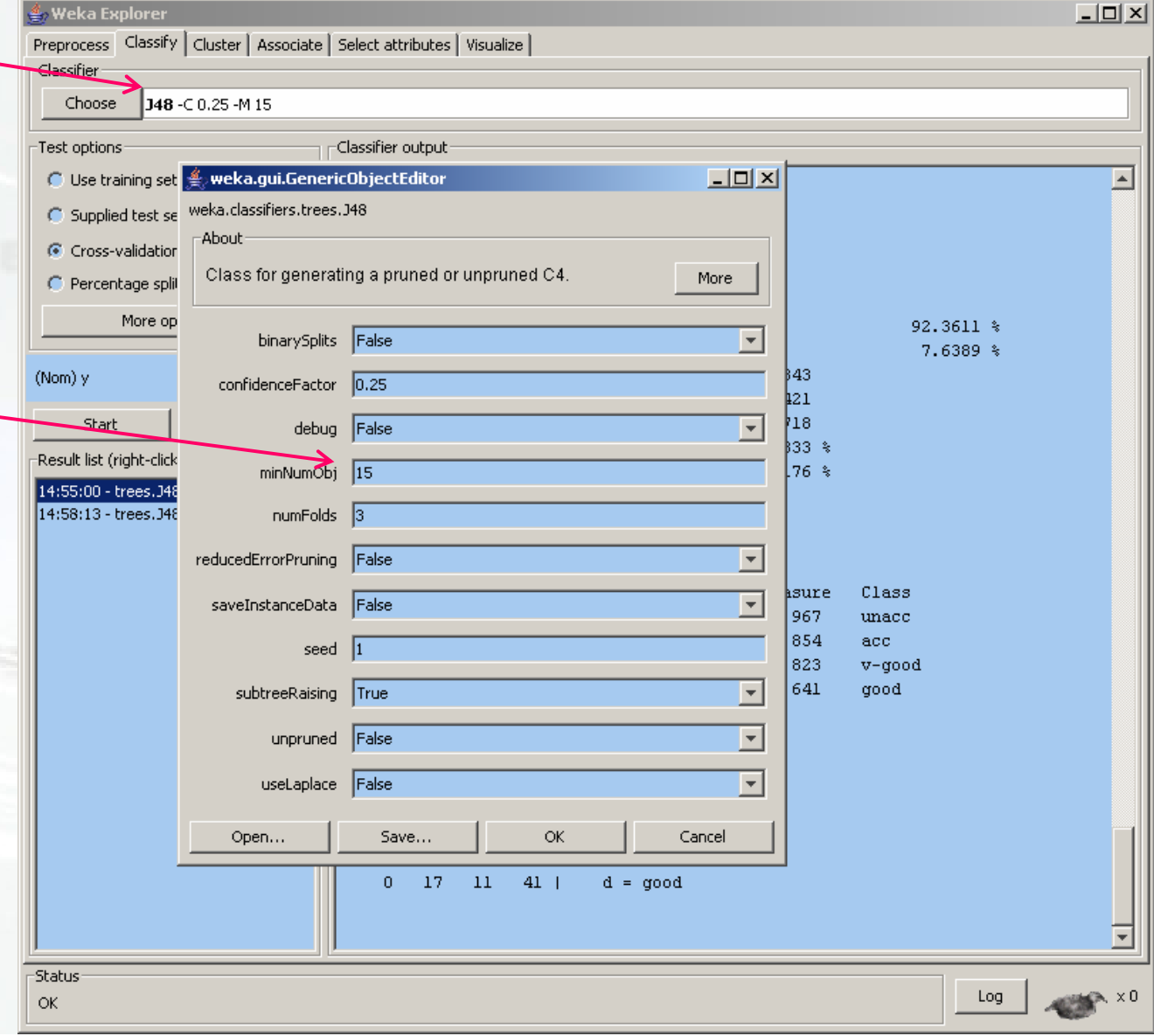

**Tree pruning**

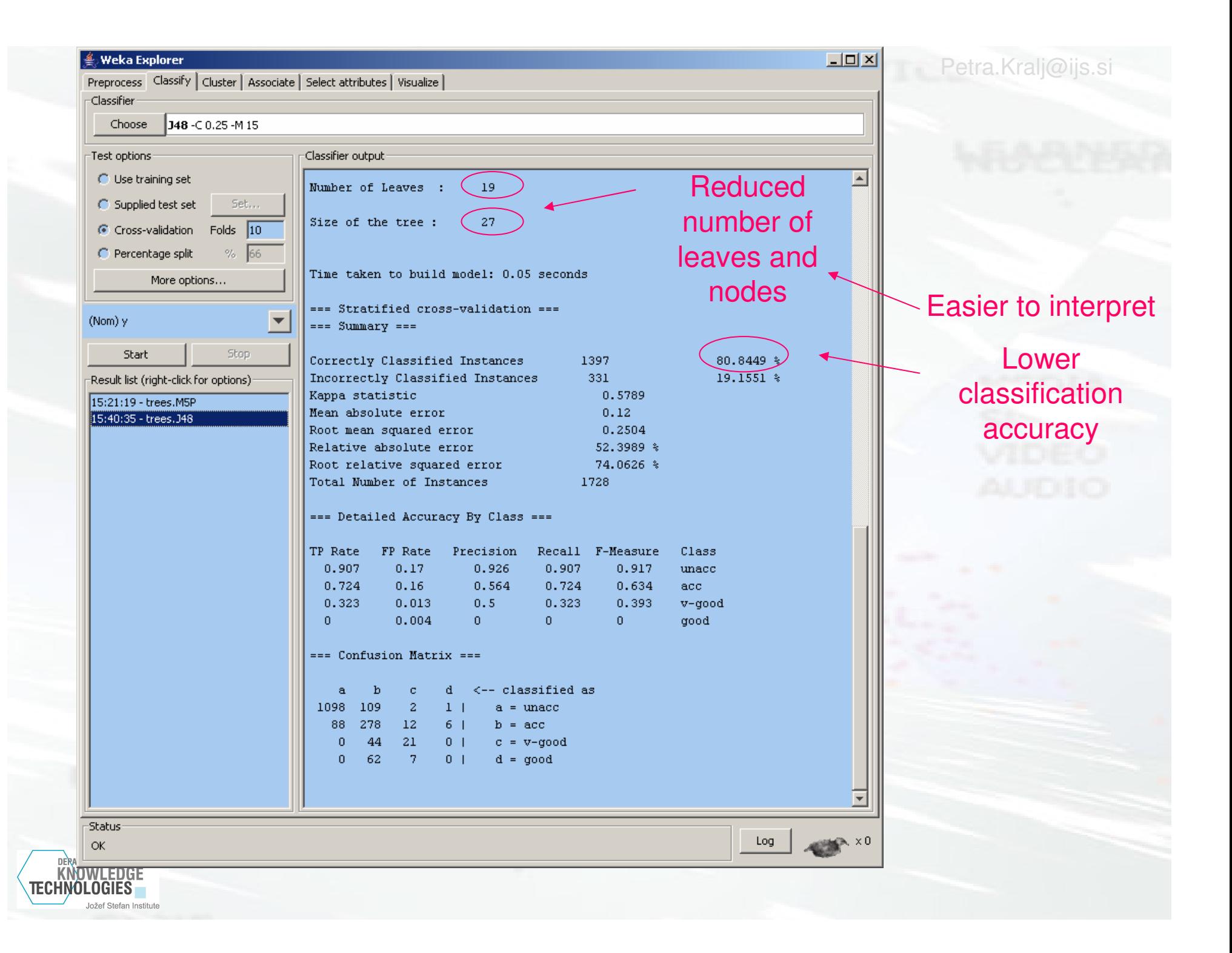

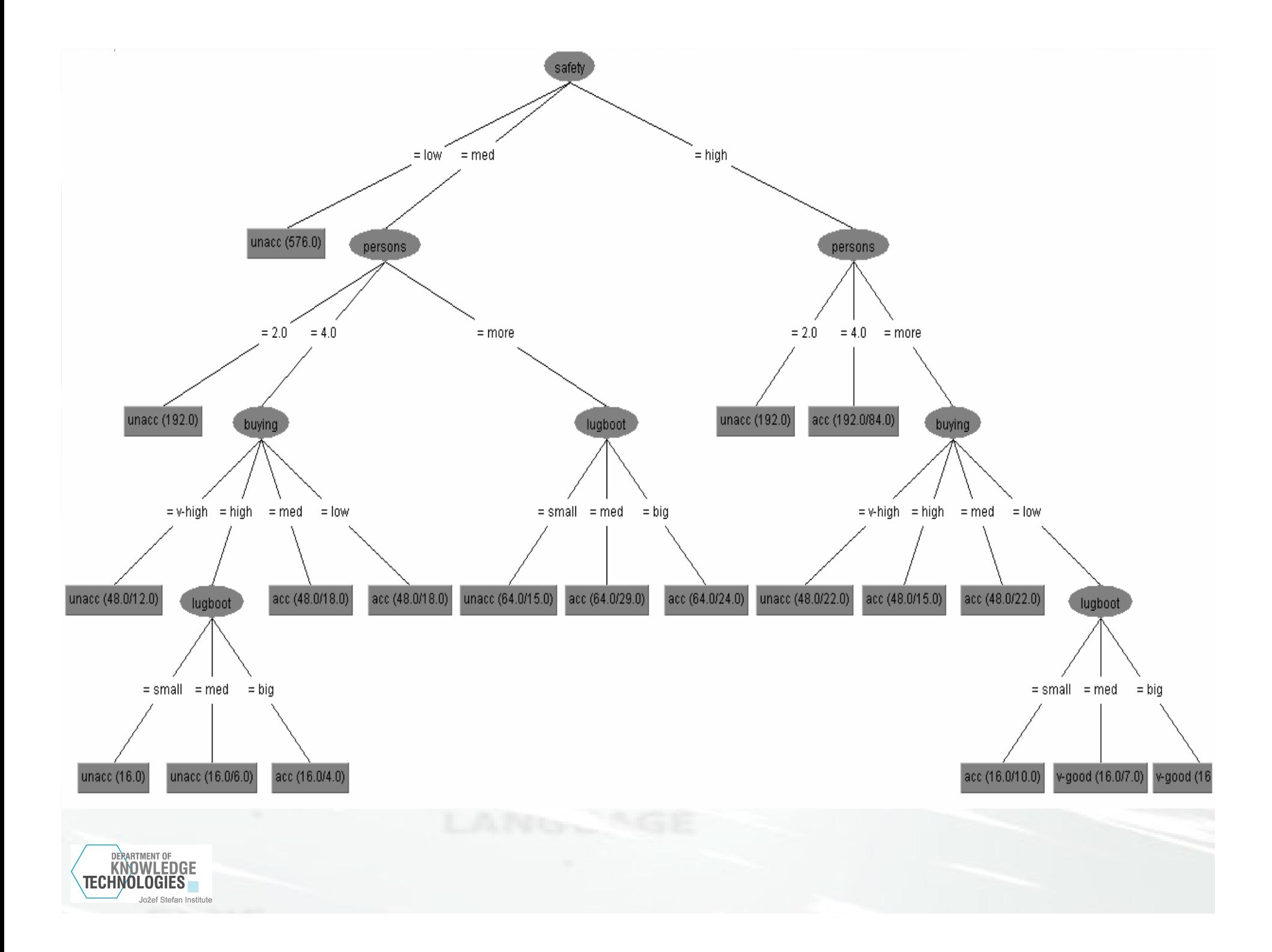

# **Naïve Bayes classifier**

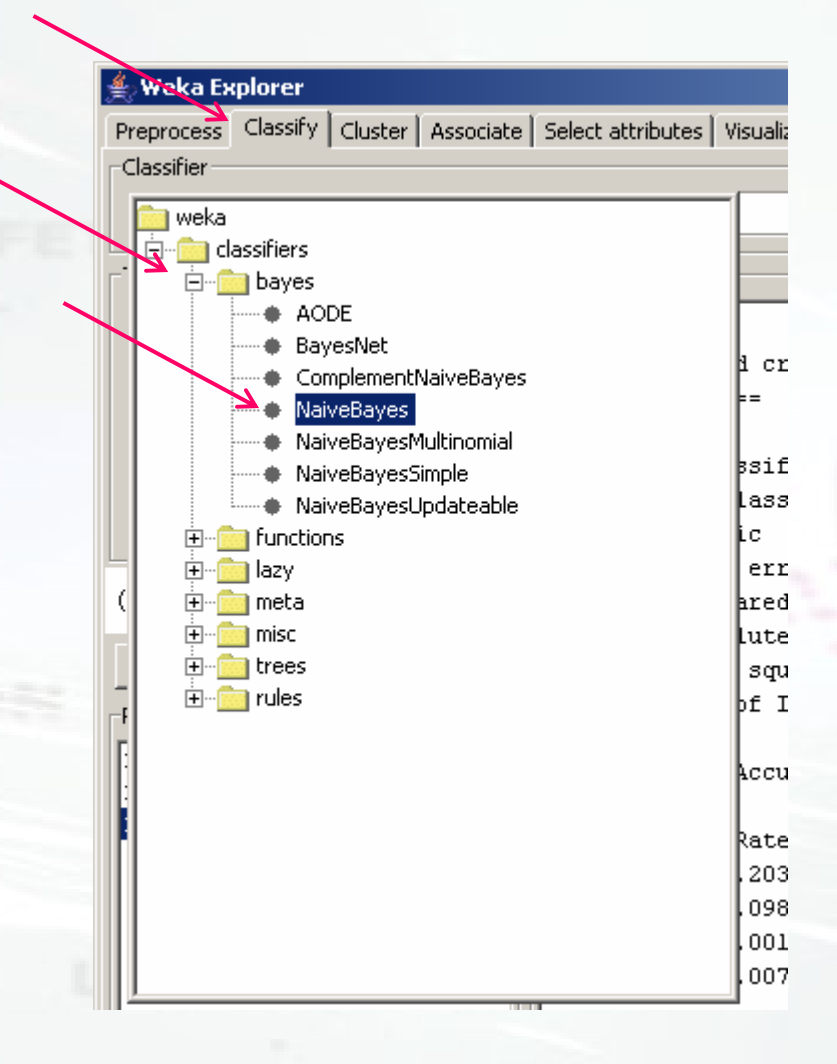

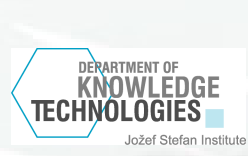

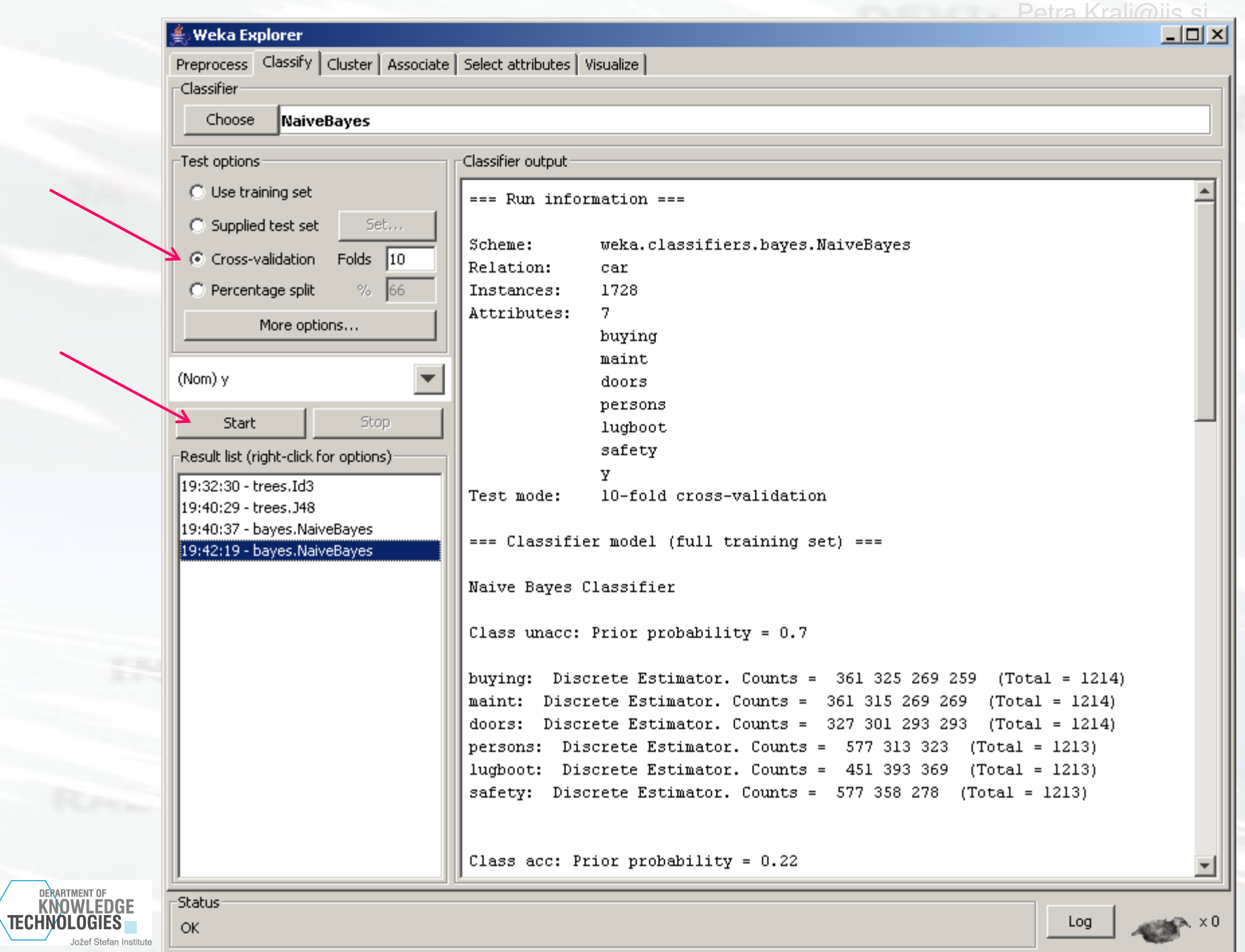

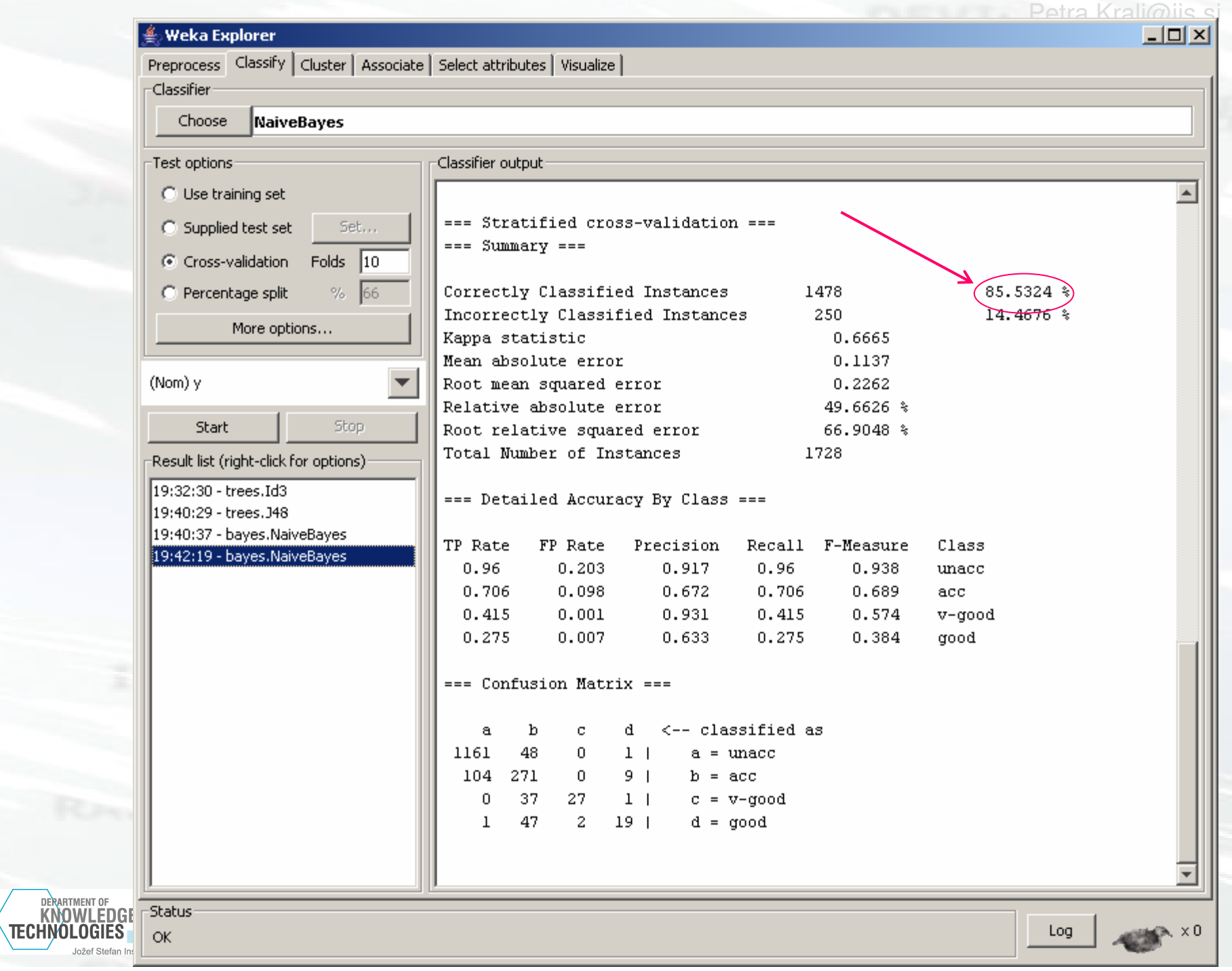